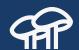

# Twig Recipes

to produce custom Drupal 8 markup

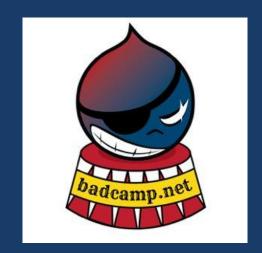

http://bit.ly/twig-recipes http://bit.ly/twig-recipes-feedback

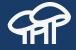

### Session recording

https://www.youtube.com/watch?v=IPnplHiPcsY

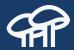

### **Mauricio Dinarte**

@dinarcon
mauricio@agaric.com
drupal.org/u/dinarcon

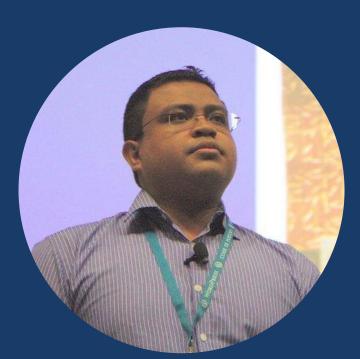

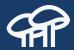

# Drupal Nicaragua

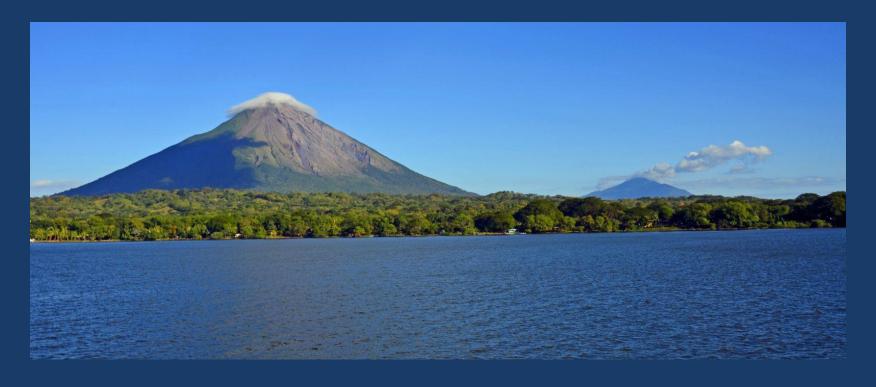

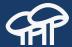

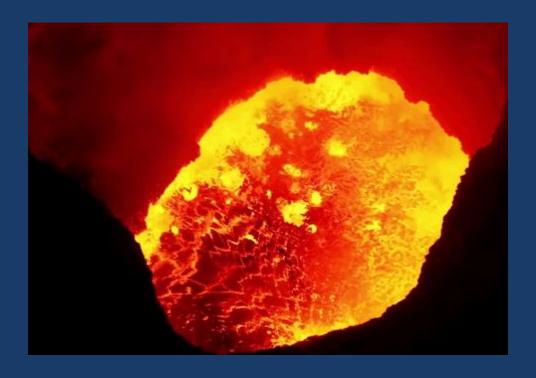

www.ge.com/digitalvolcano

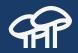

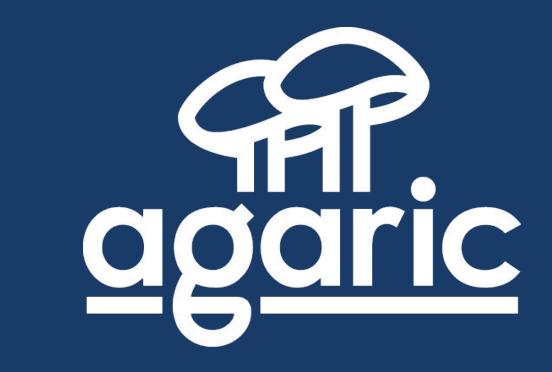

USA | Nicaragua | México | Germany | England

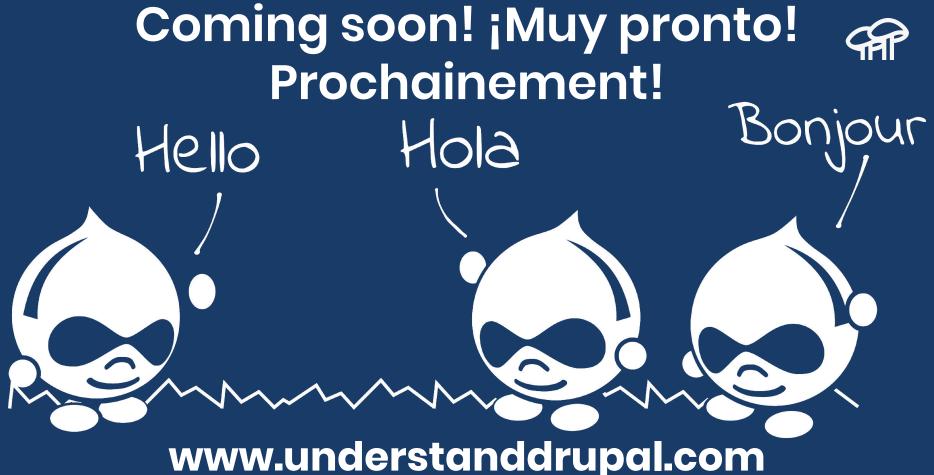

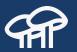

- Have you downloaded and configured a contributed theme?
- Have you created a custom theme?
- Have you created a subtheme?
- Have you worked with Twig?
- Have you created a Drupal 8 theme?

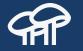

"Understanding the process of finding a solution is far more valuable than the solution itself."

Lea Verou

**Author of CSS Secrets** 

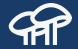

Twig

### Templates

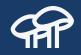

They consists of HTML markup with **placeholders** that would be replaced by dynamic content.

CSS, JavaScript, and other assets are added as needed.

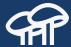

```
<!DOCTYPE html>
<html>
 <head>
   <title>UnderstandDrupal.com</title>
 </head>
 <body>
   ul id="navigation">
     {% for item in navigation %}
       <a href="{{ item.href }}">{{ item.caption }}</a>
     {% endfor %}
   <h1>Learn Drupal in your own language!</h1>
   {{ slogan }}
 </body>
</html>
```

### Twig Syntax

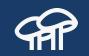

```
{{ print something }}
{%    do something %}
{#    a comment #}
```

#### Variables

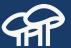

```
{{ node.bundle }}
{{ node['bundle'] }}
{{ attribute(node, 'bundle') }}
{# equivalent to the non-working form.operator.#type #}
{{ form.operator['#type'] }}
{# equivalent to the non-working foo.data-foo #}
{{ attribute(foo, 'data-foo') }}
```

```
// For {{ node.bundle }} Twig will perform the following
    // checks and return the first that is valid.
    // Check if node is an array and bundle a valid element.
    return node['bundle'];
    // If not, and if node is an object, check that bundle is a valid property.
    return node->bundle;
    // If not, and if node is an object, check that bundle is a valid method.
    return node->bundle();
    // If not, and if node is an object, check that getBundle is a valid method.
10
    return node->getBundle();
11
    // If not, and if node is an object, check that isBundle is a valid method.
12
    return node->isBundle();
13
    // If not, and the variable passed is a render array, call the render method on it.
14
    return render(node->bundle); // This is Drupal specific.
15
    // If not, return a NULL value.
16
    return NULL:
17
```

### Setting Variables

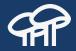

```
set classes = □
         'node',
        'node--type-' ~ node.bundle|clean_class,
        node.isPromoted() ? 'node--promoted',
        node.isSticky() ? 'node--sticky',
        not node.isPublished() ? 'node--unpublished',
        view_mode ? 'node--view-mode-' ~ view_mode|clean_class,
10
11
    <article{{ attributes.addClass(classes) }}>
```

#### Drupal specific http://bit.ly/2kcWV0K

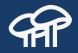

```
{{ sometext upper }}
    {{ "This text becomes uppercase" | upper }}
    {# Filters can be applied using the filter tag #}
    {% filter upper %}
        This text becomes uppercase
    {% endfilter %}
    {# Filters can be chained #}
    {{ name|striptags|upper }}
10
11
    {# Filters can receive parameters #}
12
    {{ modules|safe_join(', ') }}
```

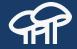

```
{{ 200.35|number_format }}
{{ 9800.333|number_format(2, '.', ',') }}
{#
Defaults:
  0 decimal places.
  . as the decimal point.
  , as the thousands separator.
#}
```

#### **Functions**

#### Drupal specific http://bit.ly/2jLkizT

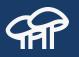

```
{# Outputs a number between 0 and 7 inclusive #}
  {{ random(7) }}
   {# Outputs 0, 1, 2, 3, #}
   \{\% \text{ for i in range}(0, 7) \%\}
       \{\{i\}\},\
   {% endfor %}
8
   {# Attaches a Drupal library #}
   {{ attach_library('classy/node') }}
```

#### **Tests**

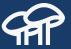

```
{% if q is not empty %}
3
   {% if label_display in ['before', 'invisible'] %}
4
   {% if description_display == 'before' and description.content %}
6
   {% if (summary is not empty) or (description is not empty) %}
8
   {% if some_number is odd %}
```

#### Filter or Function or Test?

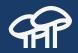

|                                      | Filter | Function | Test    |
|--------------------------------------|--------|----------|---------|
| Requires an expression preceding it? | Yes    | No       | Yes     |
| Can receive arguments?               | Yes    | Yes      | Yes     |
| Return value                         | Scalar | Mixed    | Boolean |

#### **Control Structures**

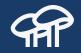

```
{% if messages|length > 1 %}
 ul>
   {% for message in messages %}
     {{ message }}
   {% endfor %}
 {% else %}
   {{ messages|first }}
 {% endif %}
{% endfor %}
```

#### **Control Structures**

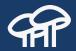

```
{% for item in breadcrumb %}
     3
       {% if item.url %}
          <a href="{{ item.url }}">{{ item.text }}</a>
       {% else %}
         {{ item.text }}
       {% endif %}
     {% endfor %}
```

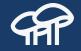

## **Drupal Templates**

### Drupal templates are like onions A

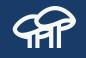

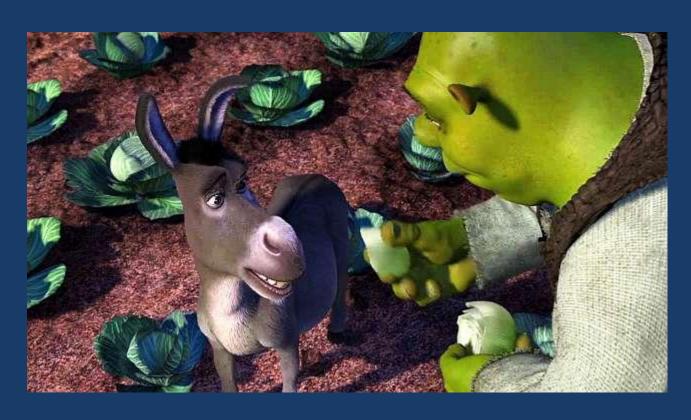

### Drupal templates come in layers 4

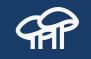

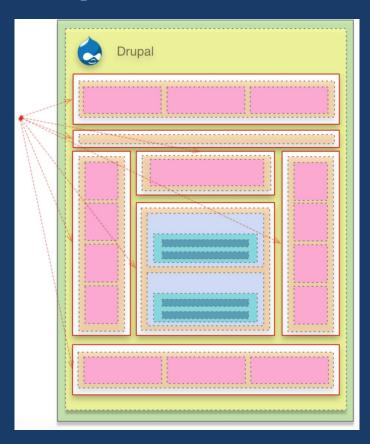

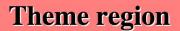

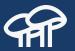

Block

View

Node

**Field** 

#### html.html.twig

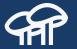

```
<!DOCTYPE html>
<html{{ html attributes }}>
 <head>
   <head-placeholder token="{{ placeholder_token|raw }}">
   <title>{{ head_title|safe_join(' | ') }}</title>
   <css-placeholder token="{{ placeholder_token|raw }}">
   <is-placeholder token="{{ placeholder token|raw }}">
 </head>
 <body{{ attributes }}>
   {#
     Keyboard navigation/accessibility link to main content section in
     page.html.twig.
   #}
   <a href="#main-content" class="visually-hidden focusable">
      {{ 'Skip to main content'|t }}
   </a>
   {{ page_top }}
   {{ page }}
                      calls page.html.twig
   {{ page bottom }}
   <js-bottom-placeholder token="{{ placeholder token|raw }}">
 </body>
</html>
```

### page.html.twig

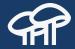

```
<div class="layout-container">
 <header role="banner"...>
 {{ page.primary_menu }}
 {{ page.secondary menu }}
 {{ page.breadcrumb }}
 {{ page.highlighted }}
 {{ page.help }}
 <main role="main">
   <a id="main-content" tabindex="-1"></a>{# link is in html.html.twig #}
   <div class="layout-content">
                                  calls region.html.twig
     {{ page.content }}
   </div>{# / layout-content #}
   {% if page.sidebar_first ...%}
   {% if page.sidebar second ...%}
 </main>
 {% if page.footer ...%}
</div>{# /.layout-container #}
```

### region.html.twig

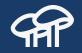

```
{% if content %}
  <div{{ attributes }}>
    {{ content }}
  </div>
{% endif %} calls
    block.html.twig
```

#### block.html.twig

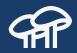

```
<div{{ attributes }}>
  {{ title_prefix }}
  {% if label %}
    <h2{{ title_attributes }}>{{ label }}</h2>
  {% endif %}
  {{ title_suffix }}
  {% block content %}
    {{ content }}
                         calls block content.
  {% endblock %}
                         e.g.: node.html.twig
```

#### node.html.twig

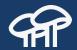

```
<article{{ attributes }}>
  {{ title prefix }}
  {% if not page %}
    <h2{{ title attributes }}>
      <a href="{{ url }}" rel="bookmark">{{ label }}</a>
    </h2>
  {% endif %}
  {{ title suffix }}
  {% if display submitted ...%}
  <div{{ content_attributes }}>
    {{ content }}
  </div>
</article>
```

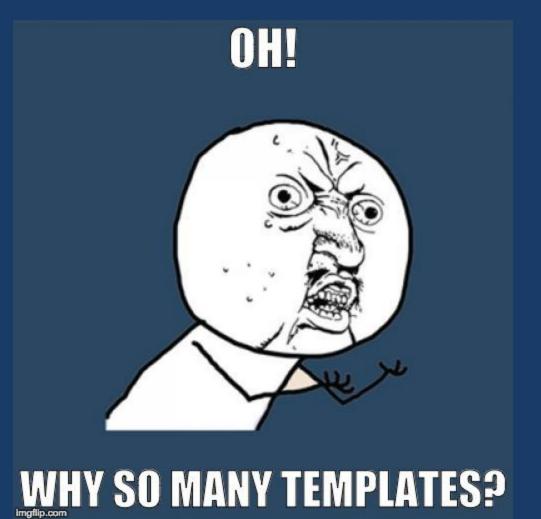

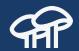

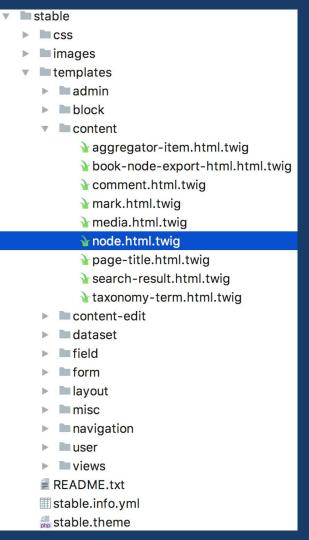

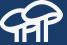

# **166** templates in the **stable** Core theme

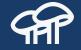

# Overriding Drupal's Markup

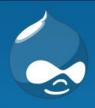

#### Twig Recipes

Making Drupal 8 render the markup that you want

Home

#### **Templates**

Submitted by admin on Thu, 07/21/2016 - 21:33

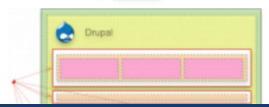

Used to render HTML markup.

#### **Exercise**

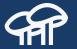

Change the tagline date format to

[month] [day], [year]

Example: July 21, 2016

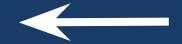

### Steps to Override Default Markup 🕯

- Enable theme debug.
- Locate the proper template to override.
- Copy the template to your theme.
- Use a template file name suggestion if needed.
- Make your changes.
- Clear caches.
- Rinse and repeat.
- Disable theme debug.

### Theme Debug

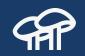

sites/default/services.yml

```
parameters:
   twig.config:
    debug: true
    auto_reload: true
    cache: true
```

https://www.drupal.org/node/1906392

https://www.drupal.org/node/2358785

### Template Suggestions

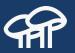

```
▼<div id="block-bartik-content" class="block block-system block-system-main-block">
 ▼<div class="content">
     <!-- THEME DEBUG -->
     <!-- THEME HOOK: 'node' -->
     <!-- FILE NAME SUGGESTIONS:
        * node--1--full.html.twig
        * node--1.html.twig
        * node--article--full.html.twig
        * node--article.html.twig
        * node--full.html.twig
        x node.html.twig
     <!-- BEGIN OUTPUT from 'core/themes/bartik/templates/node.html.twig' -->
   ▼<article data-history-node-id="1" data-quickedit-entity-id="node/1" role="article" class="contextual-
   region node node--type-article node--promoted node--view-mode-full clearfix" about="/node/1" typeof=
   "schema:Article" data-quickedit-entity-instance-id="0">
```

https://www.drupal.org/node/2354645

https://bit.ly/2KgLp3n (views templates suggestions)

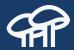

```
- author_name: Themed author name field.
        {% if display_submitted %}
90
          <div class="node__meta">
            {{ author_picture }}
            <span{{ author_attributes }}>
93
              {% trans %}Submitted by {{ author_name }} on {{ date }}{% endtrans %}
95
            </span>
            {{ metadata }}
96
          </div>
97
        {% endif %}
98
```

- date: Themed creation date field.

26

#### ./core/themes/bartik/templates/node.html.twig

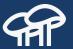

```
* Available variables:
    * - node: The node entity with limited access to object properties and methods.
    * Only method names starting with "get", "has", or "is" and a few common
    * methods such as "id", "label", and "bundle" are available. For example:
    - node.getCreatedTime() will return the node creation timestamp.
    - node.hasField('field_example') returns TRUE if the node bundle includes
    field_example. (This does not indicate the presence of a value in this
    field.)
    * node.isPublished() will return whether the node is published or not.
```

#### ./core/themes/bartik/templates/node.html.twig

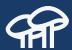

```
{% if display_submitted %}
90
          <div class="node__meta">
            {{ author_picture }}
92
            <span{{ author_attributes }}>
93
               {% set custom_date = node.createdTime|date("F d, Y") %}
               {% trans %}Submitted by {{ author_name }} on {{ custom_date }}{% endtrans %}
95
            </span>
96
            {{ metadata }}
97
          </div>
98
        {% endif %}
```

#### ./themes/YOUR\_THEME\_NAME/templates/node.html.twig + Rebuild caches

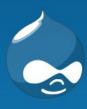

#### Twig Recipes

Making Drupal 8 render the markup that you want

Home

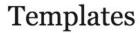

Submitted by admin on July 21, 2016

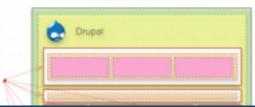

Used to render HTML markup.

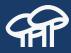

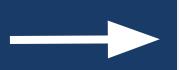

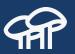

#### All of these are equivalent

```
{# - node.getCreatedTime() will return the node creation timestamp. #}
...
{% set custom_date = node.createdTime|date("F d, Y") %}
```

```
{% set custom_date = node.getCreatedTime|date("F d, Y") %}
{% set custom_date = node.getCreatedTime()|date("F d, Y") %}
```

#### Warning!

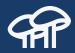

For demonstration purposes only. DO NOT subtheme Bartik.

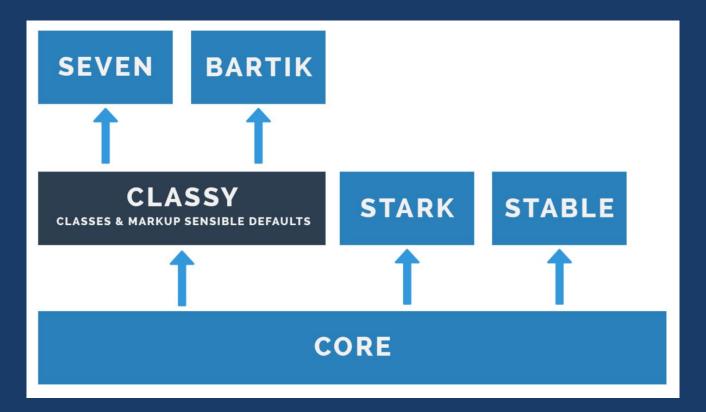

### agaric

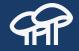

### **Twig Recipes**

#### **Content vs Node Variables**

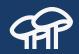

- The content variable has render arrays for fields as defined in the "Manage display" section of a content type. These are the view mode settings.
- The **node** variable is the node object. It contains the fields values and referenced entities as stored in the database.

http://bit.ly/2sMUwg8

By Sascha Grossenbacher @berdir

## 1. How can I pass information from Drupal to Twig?

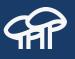

- Modify the \*.theme file.
- Implement hook\_preprocess\_HOOK(&\$variables)
- Modify the \$variables array. This is a key-value container of information. Keys will become variables in the template.
- Print the variable in the template.

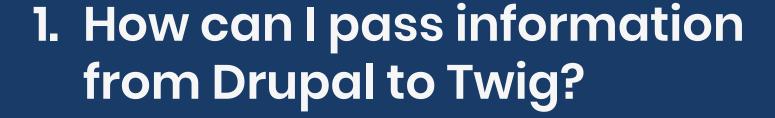

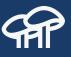

```
/**
 * Implements template_preprocess_page().
 */
function nicaragua_preprocess_page(&$variables) {
   if (isset($variables['node']) && $variables['node']->bundle() == 'page') {
        $variables['cover_image'] = $variables['node']->get('field_image')->view('full');
        $variables['cover_title'] = $variables['node']->get('field_teaser')->view('full');
   }
}
```

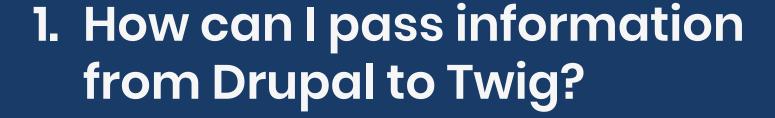

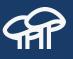

```
{% if cover_image|render %}
<div class="wrapper cover" style="background-image: url('...');">
  {% if cover_title|render %}
    <div class="layout">
   {{ cover_title }}
   </div>
  {% endif %}
  </div>
{% endif %}
```

# 2. How can I conditionally render **AP** fields based on the content of other fields?

Boolean field

```
1  {% if node.field_lightbox.value %}
2  {{ content.field_video }}
3  {% endif %}
```

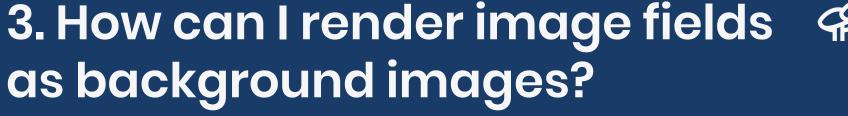

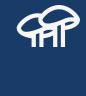

- Configure the image field to link to use the "URL to Image" format.
- Render the variable in the template.

## 3. How can I render image fields as background images?

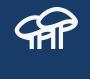

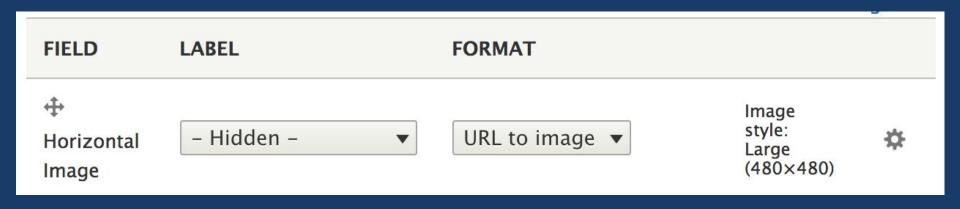

## 3. How can I render image fields as background images?

```
url('{% spaceless %}{{ content.field_horizontal_image }}{% endspaceless %}');
```

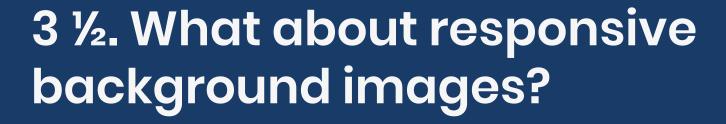

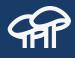

#### Article:

 https://tag1consulting.com/blog/background-imag e-new-drupal-8-module by Mark Carver

#### Modules:

- Background Image
- Background Images Formatter

## 4. How can I render node content **AP** as HTML attributes?

File field (SVG)

## 4 ½. Does it have to be so hard to AP use a SVG image?

Not any more!

#### Modules:

- SVG Image
- SVG Formatter
- SVG image field

## 5. How can I render node content **AP** as HTML attributes?

Entity reference field as link

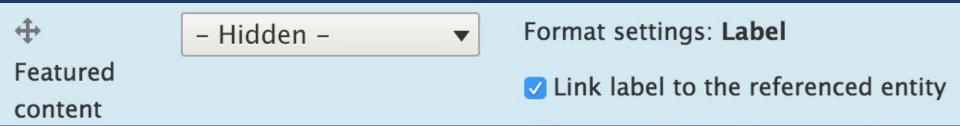

field--node--field-featured-content--feature.html.twig

```
1 {% for item in items %}
2 {{ item.content['#url'] }}
3 {% endfor %}
```

## 5. How can I render node content **AP** as HTML attributes?

#### **Contributed modules**

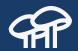

- Bamboo Twig
- Component Libraries
- Themers Little Helper
- Twig Clean Debug
- Twig Extender
- Twig Extensions

- Twig Field Value
- Twig Renderable
- Twig Tweak
- Twig WhitespaceCollapser
- Twig Xdebug

#### Want to learn more?

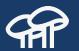

#### Mastering Twig

by Javier Eguiluz @ DrupalCon Barcelona 2015

https://www.youtube.com/watch?v=4KfkV1T3bhE

#### Want to learn more?

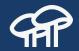

#### Drupalnator Themestation:

Understanding Drupal 8's New Theming Layers

by Darryl Norris @ Twin Cities DrupalCamp 2016

https://www.youtube.com/watch?v=Ot--bH9379U

### **Need support?**

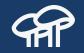

#drupal-twig @ freenode.net

https://drupaltwig-slack.herokuapp.com

### **Thank You!**

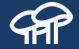

Let's continue the conversation on twitter

**#DrupalTwigRecipes** 

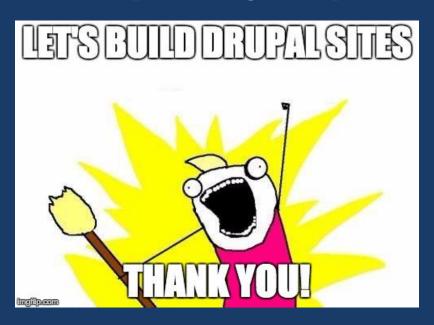

#### Please Provide Feedback

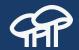

@dinarcon | #DrupalTwigRecipes | mauricio@agaric.com

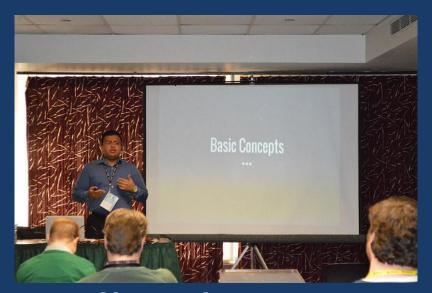

http://bit.ly/twig-recipes http://bit.ly/twig-recipes-feedback